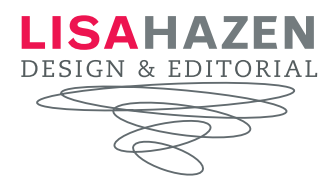

# **STUDIOLOTUSFORSYTH.COM TECHNICAL DOCUMENT edited 10/26/17**

### **HOSTING INFORMATION**

Your studiolotusforsyth.com site is hosted by HazenWeb.

Go to: www.hazenweb.net Customer # 169597349 PW  $Is@bel@11$ 

When you call them (support  $\#=480-624-2500$ ), they will ask you for your pin or the last six digits of the credit card on file. Your pin is 3296.

A record: 166.62.107.55

The staging domain is: a77.157.myftpupload.com

### **DOMAIN INFORMATION**

Your studiolotusforsyth.com domain name is hosted by HazenWeb.

Go to: https://domains.google.com username: kimber3296@gmail.com password: Is@bell@11

When you call them (support  $\#=480-624-2500$ ), they will ask you for your pin or the last six digits of the credit card on file. Your pin is 3296.

A record: 166.62.107.55

The staging domain is: a77.157.myftpupload.com

#### **SFTP INFORMATION**

To FTP (add or delete info to your server) to your site, use the following information: hostname: a77.157.myftpupload.com username: a77141413518303 password: T8rn+}YvW\_e\*.

#### **GOOGLE ANALYTICS/STATS**

I also set you up with an account for Google Analytics. So if you want to know how many people are visiting from Guam and how long they're staying, you can tell.

To access your account, log into: http://www.google.com/analytics/

Log in as: daniellereid@studiolotus.com, password: 1145Zonolite.

Click on the "view reports" link for fringehomedesign.com. You'll want to bookmark this page so you can check this regularly. I checked, and your reports are working now.

### **EMAIL NEWSLETTERS**

Your email newsletters are hosted by MailBuild.

To log in, go to: http://studiolotus.createsend.com/login.aspx.

Username: studiolotus Password: Communication2013!

Please see the Mail Build tech document for information on how to send these out and add and delete subscribers.

## **WORDPRESS**

Your site is built in an open-source platform called WordPress. Through this, you will be able to update your site through a Web panel, which is pretty much as easy as sending an email. Here are the basics for logging in.

### First, here's where you log in: **http://a77.157.myftpupload.com/wp-login.php**

#### To log in:

username: forsyth password: l\$C&H288AgT1PCXd1

## **VIMEO**

Your videos are hosted by Vimeo.com

To login, go to: www.vimeo.com username: danielle@studiolotus.com password: GreatPilates1!

# **MINDBODY ONLINE INFORMATION**

Go to mindbodyonline.com

Emory/Cobb: ID= lisahazen; PW= lhazen217 Forsyth: ID= lisahazen; PW- lhazen15639

# **HEAL CODE LOGIN INFORMATION**

Your online schedules are managed by Heal Code.

Studio Lotus (Emory) and Studio Lotus (Cobb) = danielle@studiolotus.com; GreatPilates1; MBO Account. No. 217 Studio Lotus (Forsyth) = kim@studiolotus.com; Is@bell@11; MBO Account. No. 15639